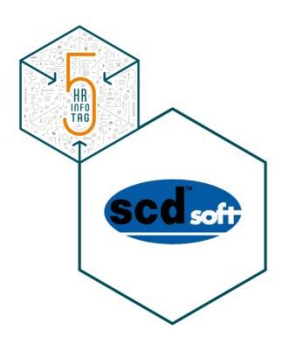

## **Team- und bedarfsorientierte Urlaubsplanung (Plantafel) in SAP ERP HCM**

Der scdsoft Urlaubsplaner

Uwe TEMMER, scdsoft AG

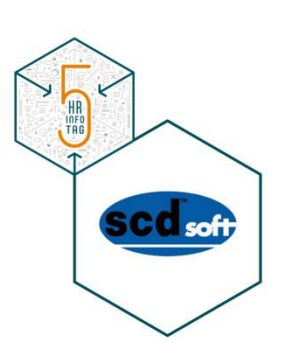

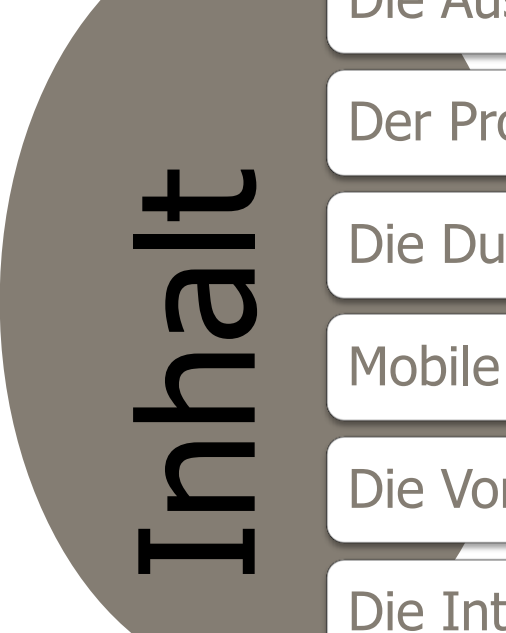

Die Ausgangssituation

Der Prozessablauf

Die Durchführung

Mobile Application

Die Vorteile

Die Integrationsmöglichkeiten

### **SAP HCM Standard:**

Die Ausgangssituation

• Bietet keine Funktionalität zur Planung der Urlaubstage innerhalb einer Abteilung

### **SAP Standard Employee Self-Service "Abwesenheitsmitteilung":**

- Unterstützt lediglich den Antragsprozess von fixen Urlaubsanträgen
- Löst immer einen Genehmigungs-Workflow aus
- Vorgelagerte Urlaubsplanung erfolgt häufig außerhalb von SAP und nicht integriert
- **Umständliches Planen von Abwesenheiten**
- **Häufig Excel-basiert**
- **Nicht integriert in SAP**

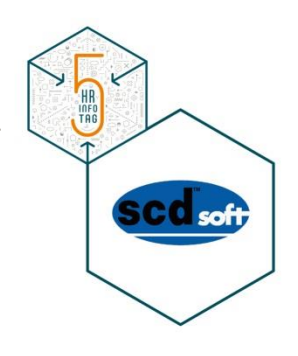

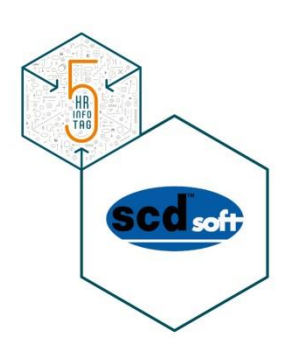

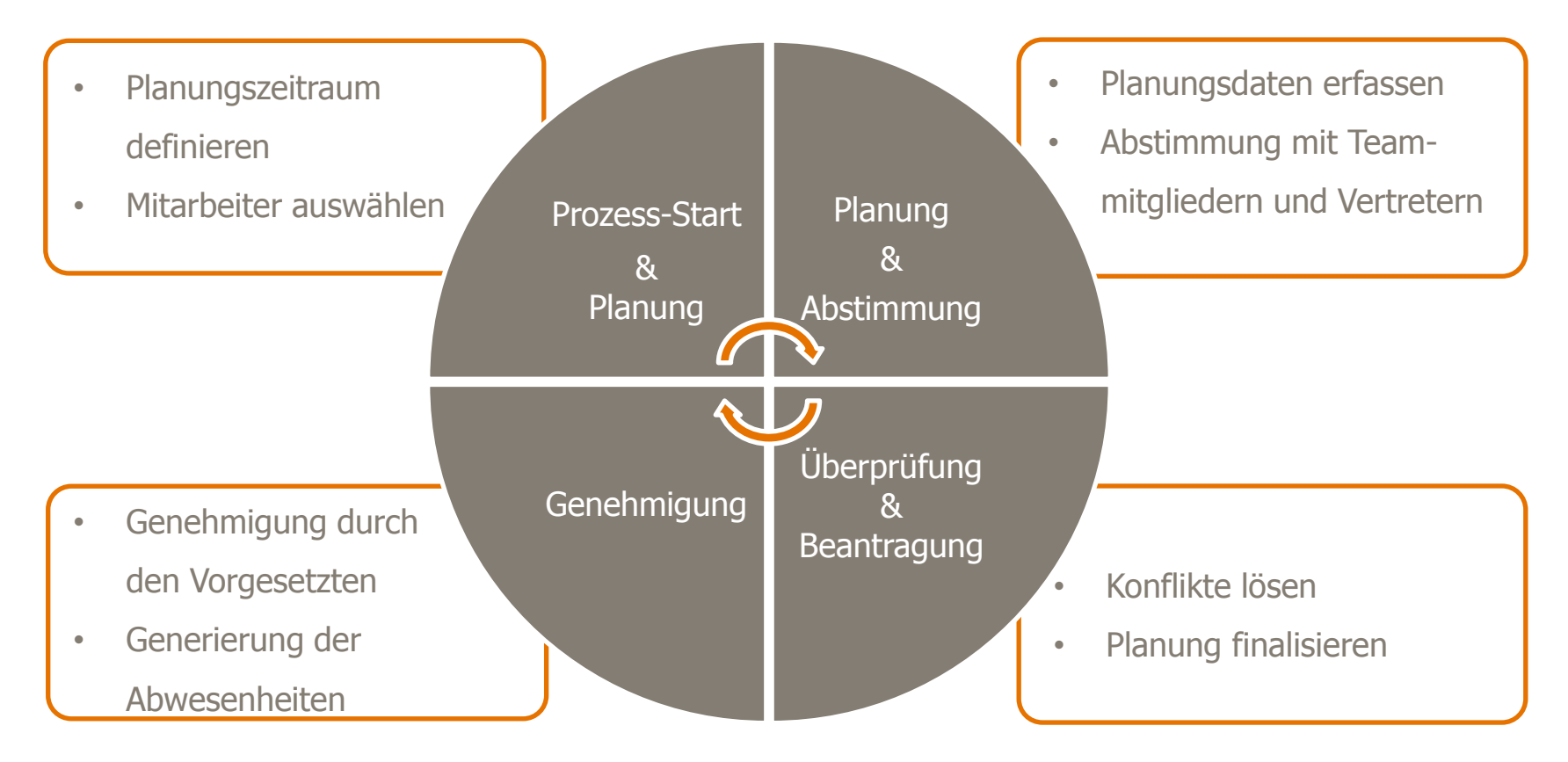

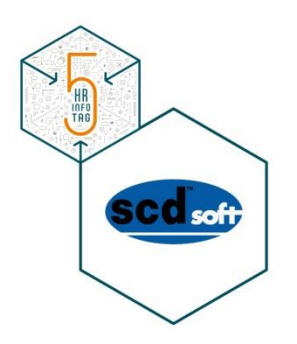

# **Durchführung - Manager**

### Durchführung – Manager **Übersicht durch interaktiven Kalender**

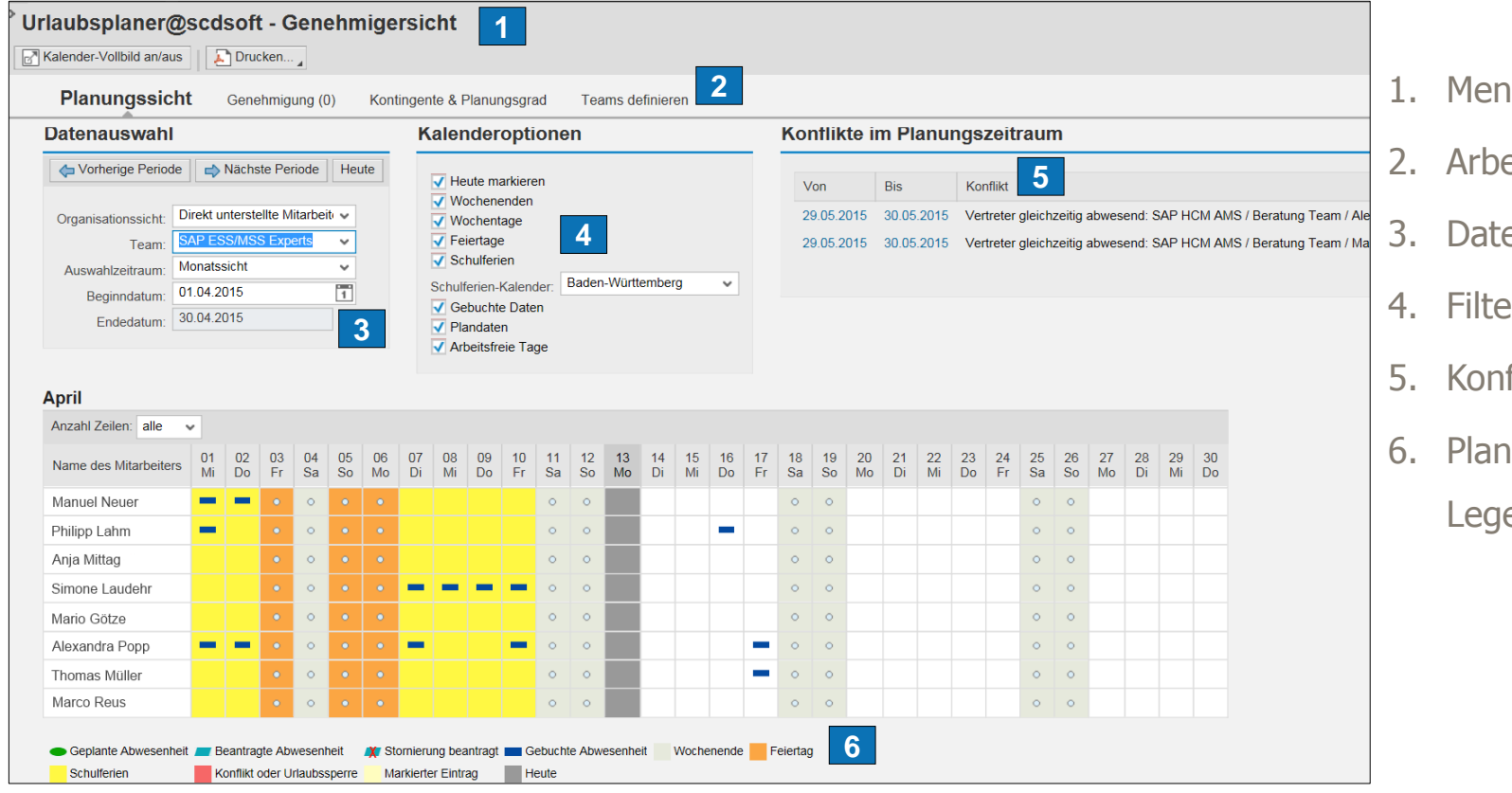

- TAG
- 1. üpunkte
- eitsblattauswahl
- enauswahl
- ereinstellungen
- fliktanzeige
- nungssicht mit ende

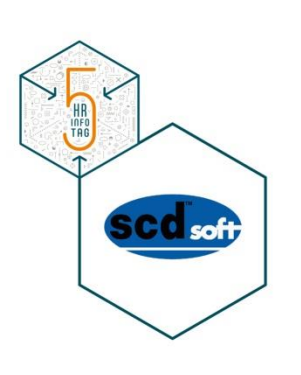

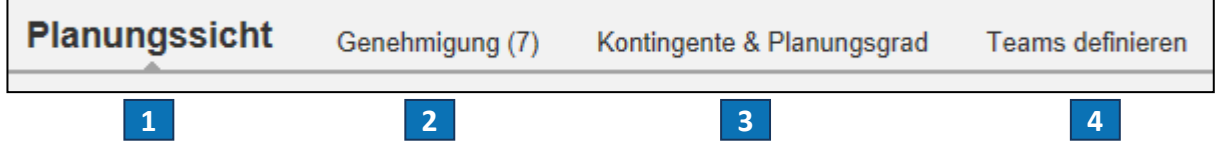

- 
- 
- 
- 

1. Planungssicht: Eintragen der Urlaubsplanung

- 2. Genehmigung: Anträge genehmigen
- 3. Kontingente & Planungsgrad: Kontingentübersicht aller Mitarbeiter
- 4. Teams definieren: Arbeitsteams einrichten, Definition der Teams und Vertreter

### Durchführung – Manager **Datenauswahl**

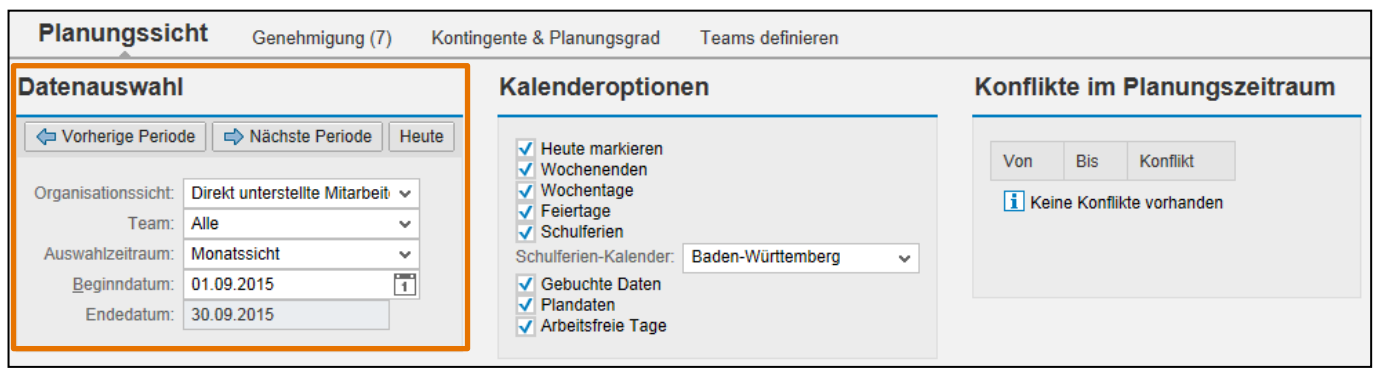

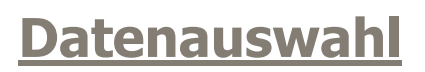

- 
- 
- 
- 

**Organisationssicht:** Auswahl zwischen allen Mitarbeitern und unterstellten **Mitarbeitern** 

 **Team:** Teams können in der Anwendung frei nach Aspekten der Urlaubsplanung definiert werden.

**Auswahlzeitraum:** Es können verschiedene Auswahlzeiträume ausgewählt werden:

1 Woche, 2 Wochen, 4 Wochen, 6 Wochen, 1 Monat

- **Beginndatum:** Beginn des anzuzeigenden Zeitraums. Sprung zur nächsten
	- Zeitraumansicht via Pfeil (abhängig vom Auswahlzeitraum)
	- **Enddatum:** Wird automatisch generiert aus Auswahlzeitraum und Beginndatum

HR<br>INFO<br>TAG

### Durchführung – Manager **Kalenderoptionen**

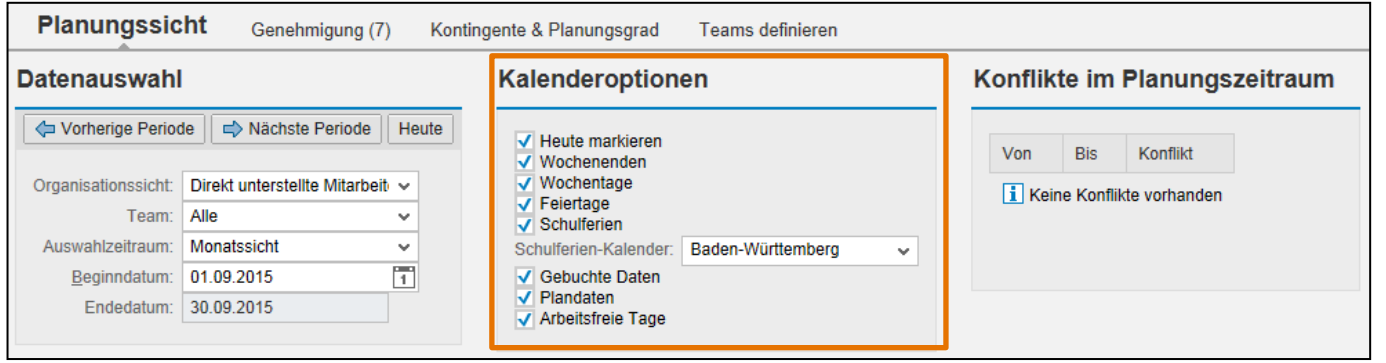

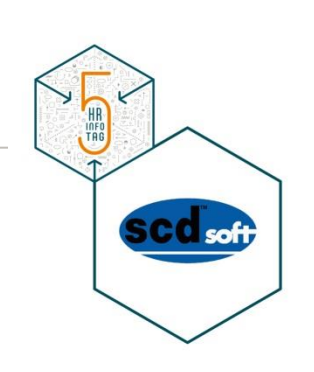

#### **Filtereinstellungen und Kalenderoptionen**

- 
- 
- 
- 
- 
- 
- 
- 
- **Heute markieren:** Ein-/Ausblenden des heutigen Tages
- **Wochenende anzeigen:** Ein-/Ausblenden der Wochenenden
- **Wochentage anzeigen:** Ein-/Ausblenden der Wochentage
- **Feiertage anzeigen:** Ein-/Ausblenden der Feiertage
- **Schulferien anzeigen:** Ein-/Ausblenden der Schulferien, inkl. Auswahl des
	- Bundeslandes
- **Gebuchte Daten anzeigen:** Ein-/Ausblenden der genehmigten und gebuchten Daten
- **Plandaten anzeigen:** Ein-/Ausblenden der Plandaten
- **Arbeitsfreie Tage anzeigen:** Ein-/Ausblenden der arbeitsfreien Tage

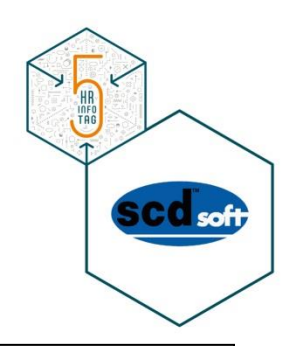

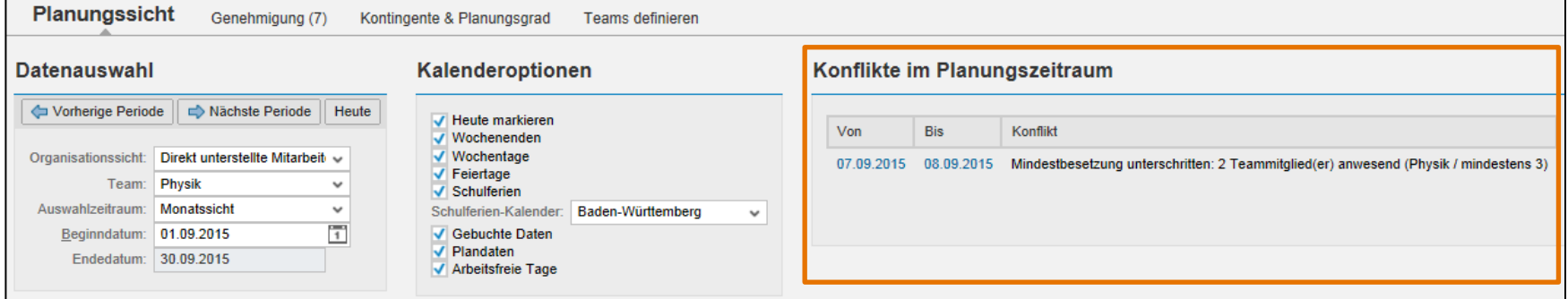

#### **Konflikte im Planungszeitraum**

- Hier werden alle Konflikte angezeigt, die es im gesamten Planungszeitraum gibt.
- Konflikte entstehen, wenn gegen die Regeln der Einstellungen verstoßen wird,
	- z. B. falls die Mindestanwesenheits-Schwelle eines Teams unterschritten wird.

### Durchführung – Manager **Kalenderansicht mit Hinweisen**

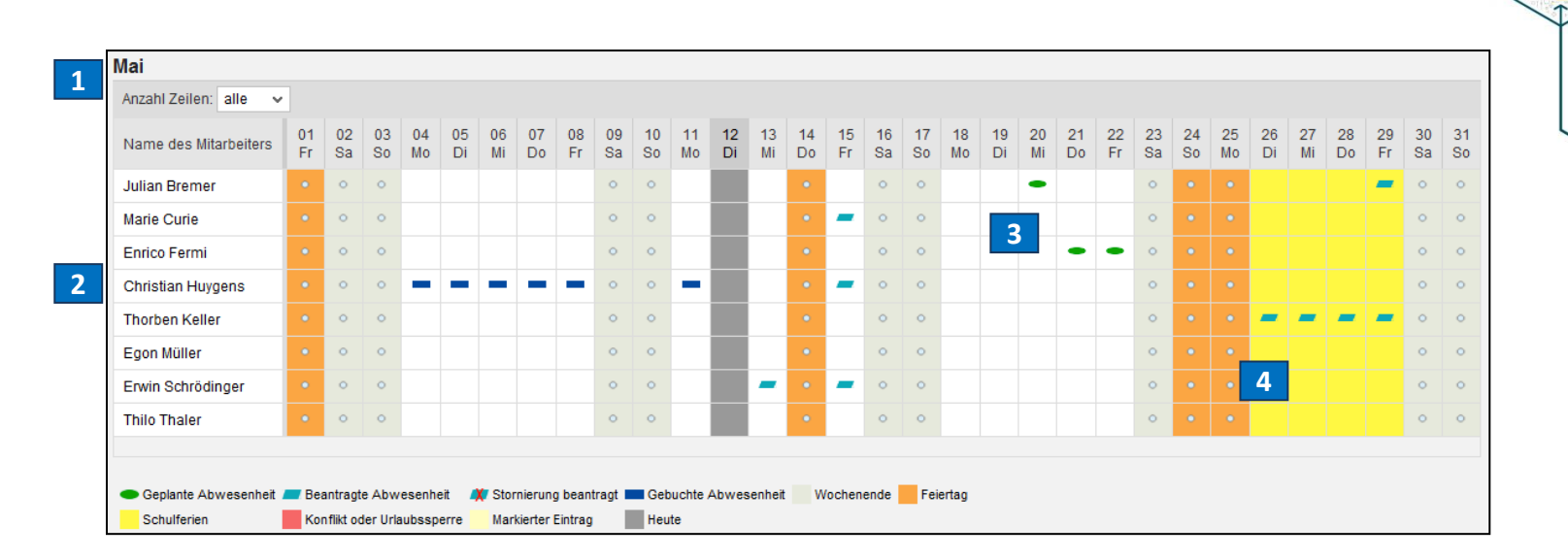

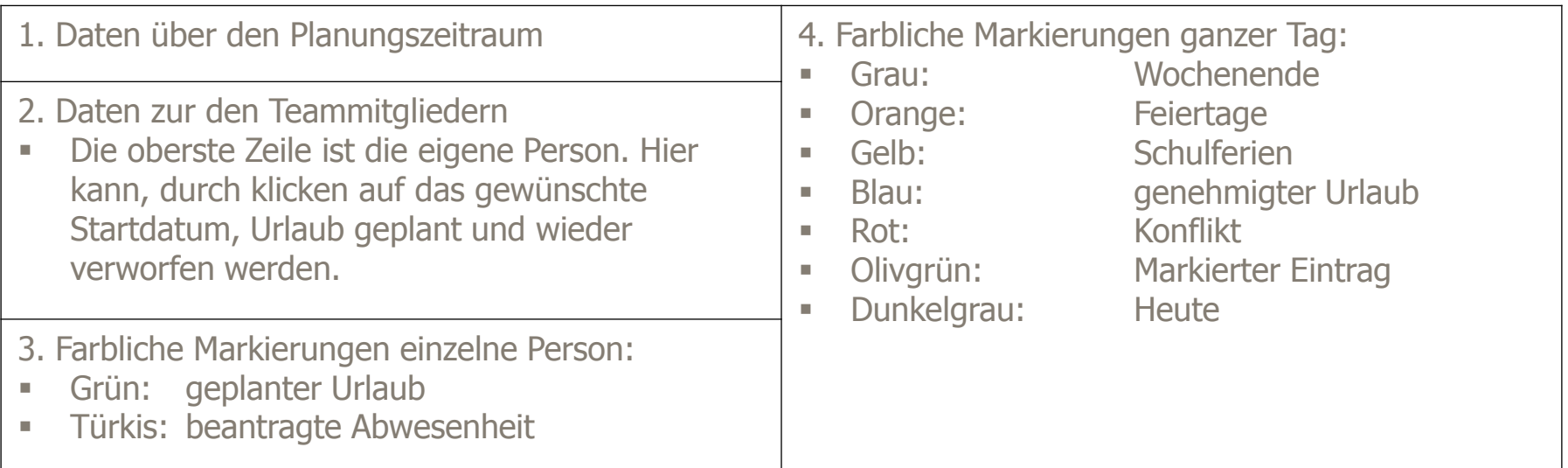

HE TAG

### Durchführung – Manager **Konfliktanzeige**

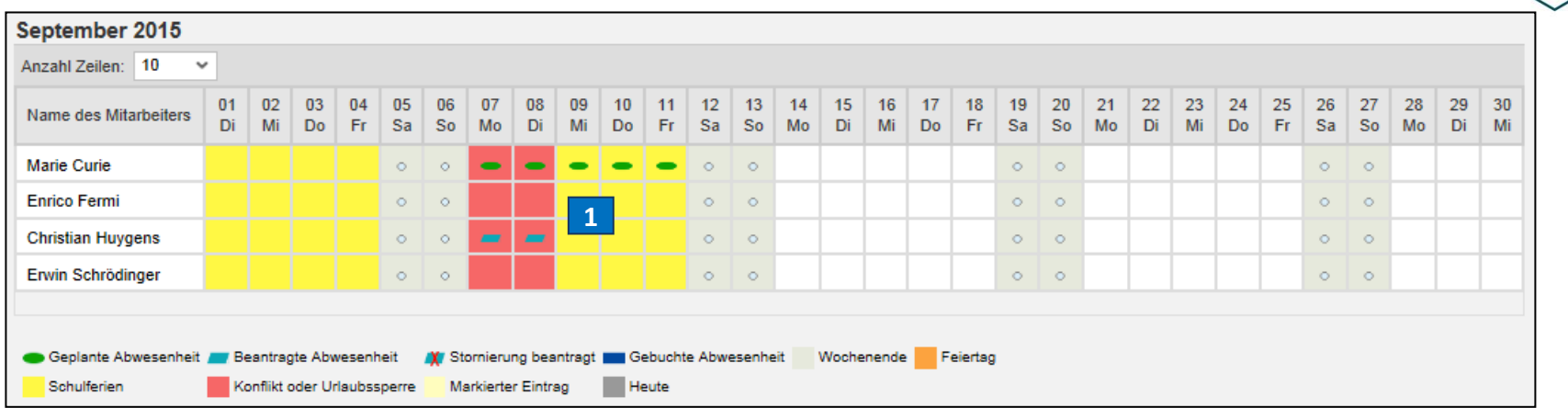

#### **1. Konfliktanzeige:**

- Unterschreitung der Minimal-Anzahl an **Mitarbeiter**
- Abwesenheit während Urlaubssperre
- **•** Vertreter gleichzeitig abwesend

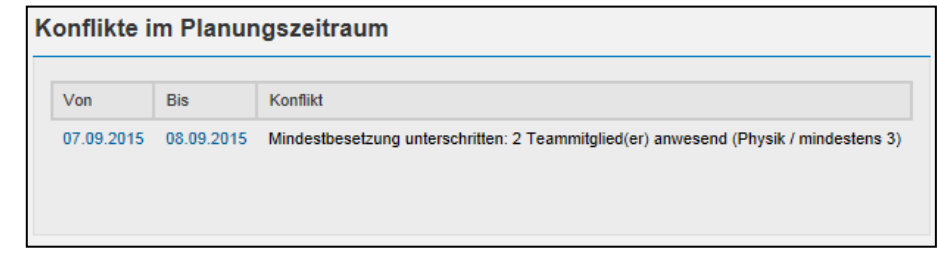

HR<br>INFO<br>TAG

### Durchführung – Manager **Übersicht über Plandaten zur Genehmigung**

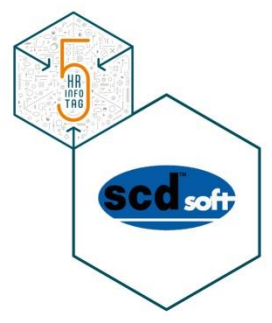

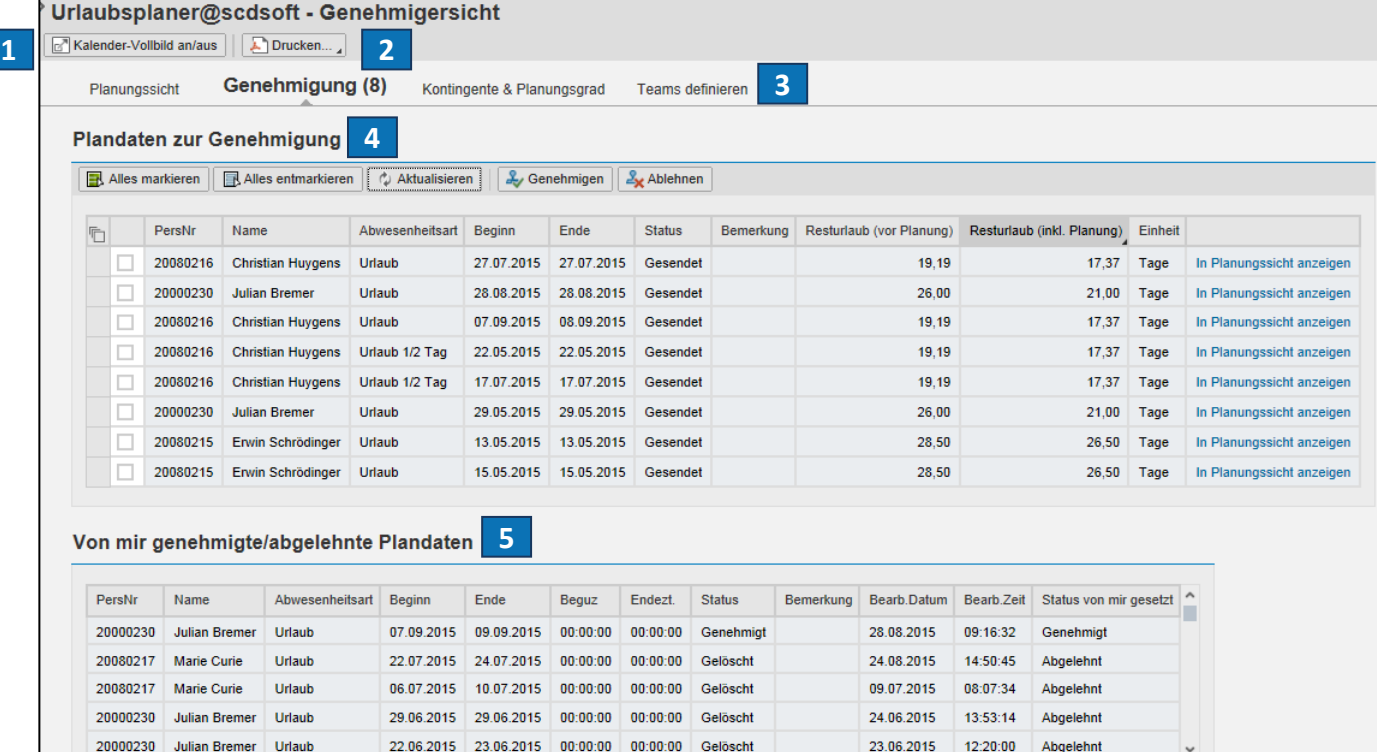

- 1. Kalender-Vollbild-Ansicht
- 2. PDF-Druck
- 3. Arbeitsblattauswahl
- 4. Zu genehmigende Daten
- 5. Genehmigte/

Abgelehnte Daten

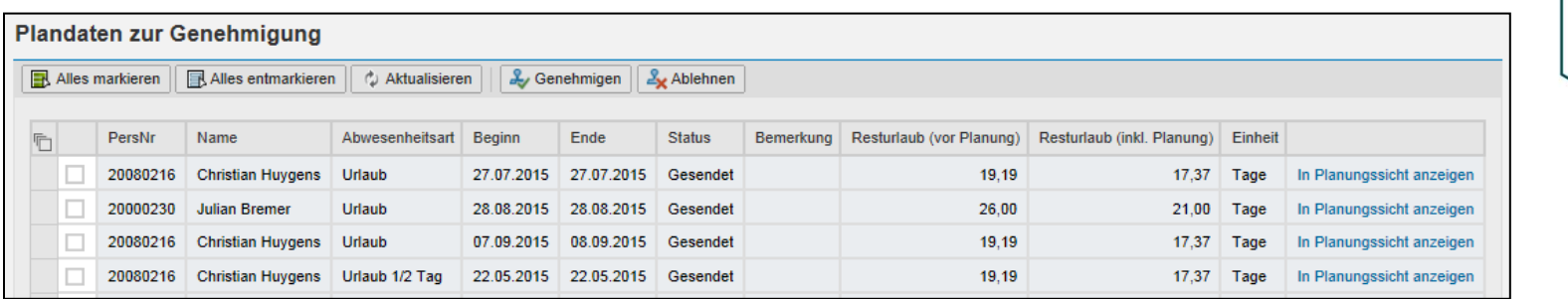

- □ Plandaten ansehen und genehmigen bzw. ablehnen
- Anzeige des Resturlaubs vor bzw. inkl. Planung
- □ Detail-Anzeige (Kommentar des Mitarbeiters)
- Genehmigen/Ablehnen:
	- Gewünschten Datensatz auswählen
	- Genehmigen-/Ablehnen-Button drücken

## Durchführung – Manager **Ansicht der Plandaten zur Genehmigung**

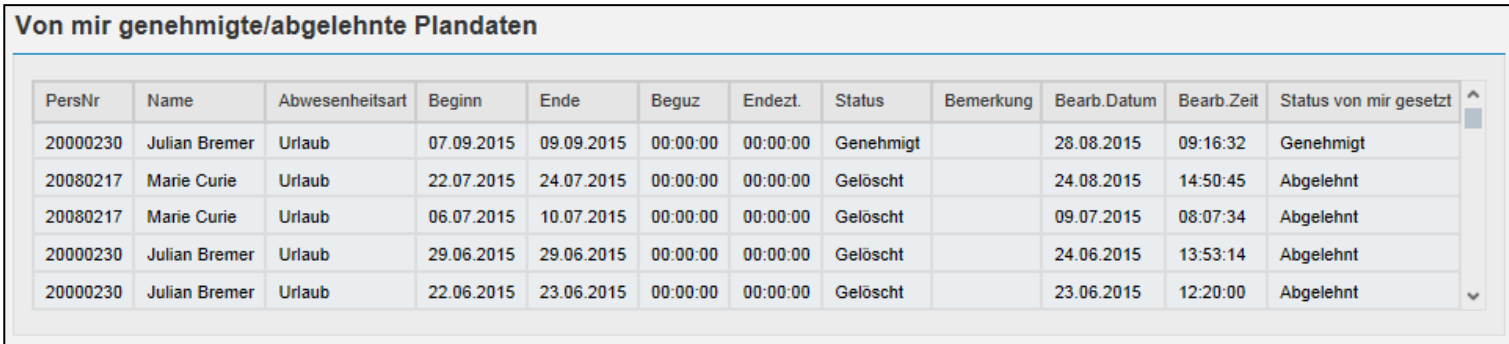

Anzeige der bearbeiteten Anträge

HR<br>INFO<br>TRG

## Durchführung – Manager **Transparenz durch Anzeige des Planungsgrades**

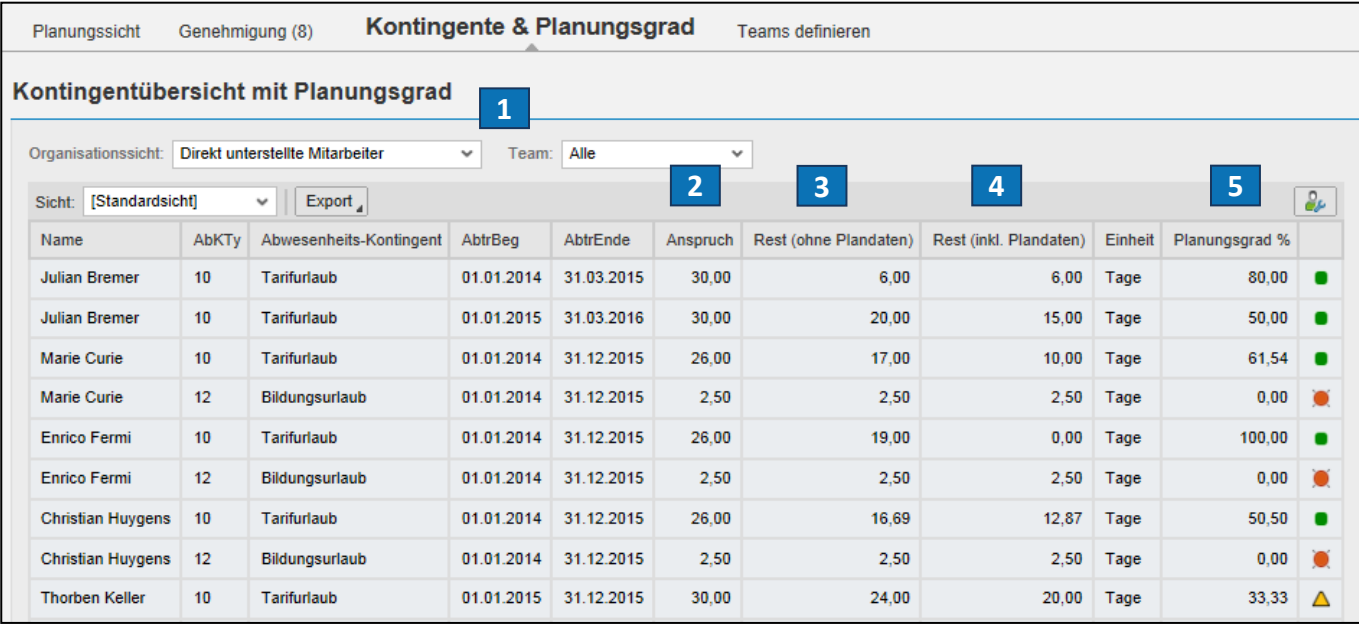

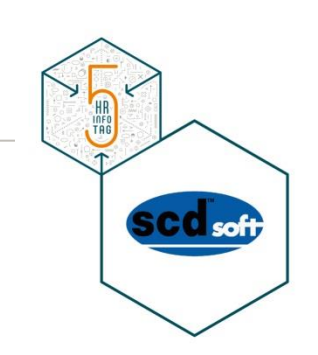

Urlaubskontingente und Planungsgrad:

- 1. Filteroptionen
- 2. Anzahl der Urlaubstage
- 3. Resturlaub ohne Plandaten
- 4. Resturlaub inklusive Plandaten
- 5. Planungsgrad

### Durchführung – Manager **Flexible Definition von Teams**

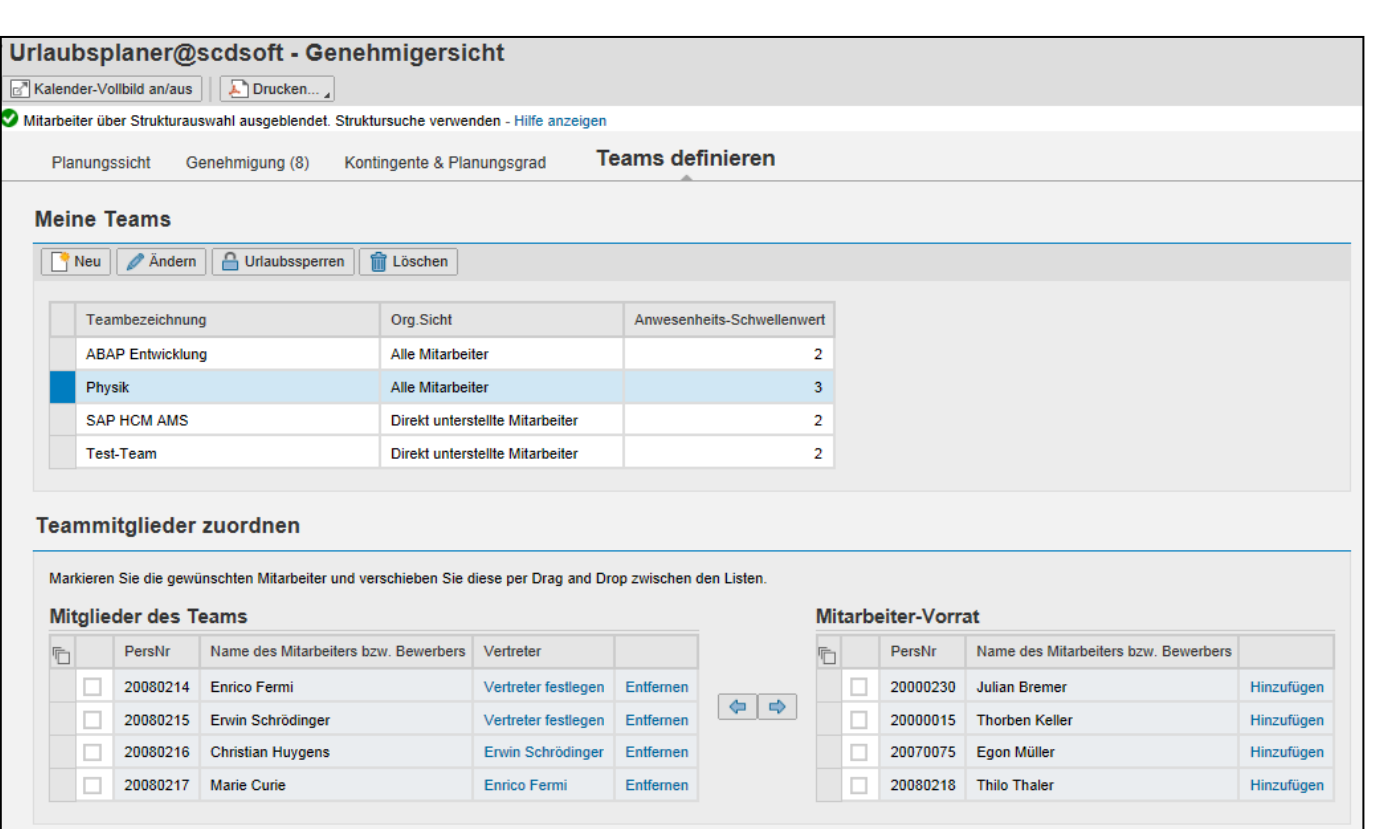

□ Im "Teams definieren"-Reiter können Arbeitsgruppen definiert werden, bei denen ein gewisser Wert an Mitarbeitern immer anwesend sein muss

### Durchführung – Manager **Flexible Definition von Teams**

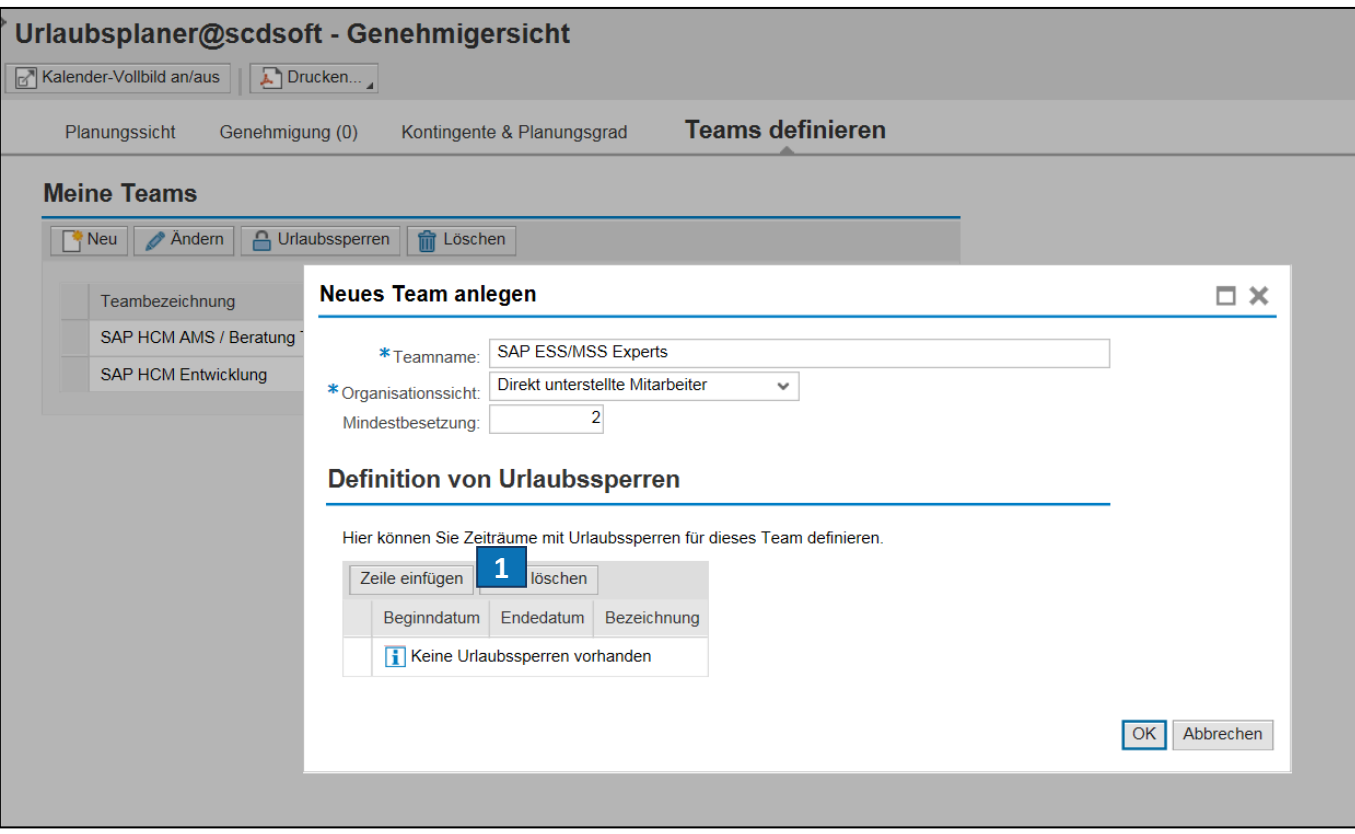

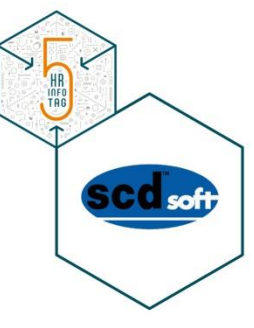

#### 1. Flexible Definition der Mindestbesetzung

#### Durchführung – Manager **Flexible Definition von Teams**

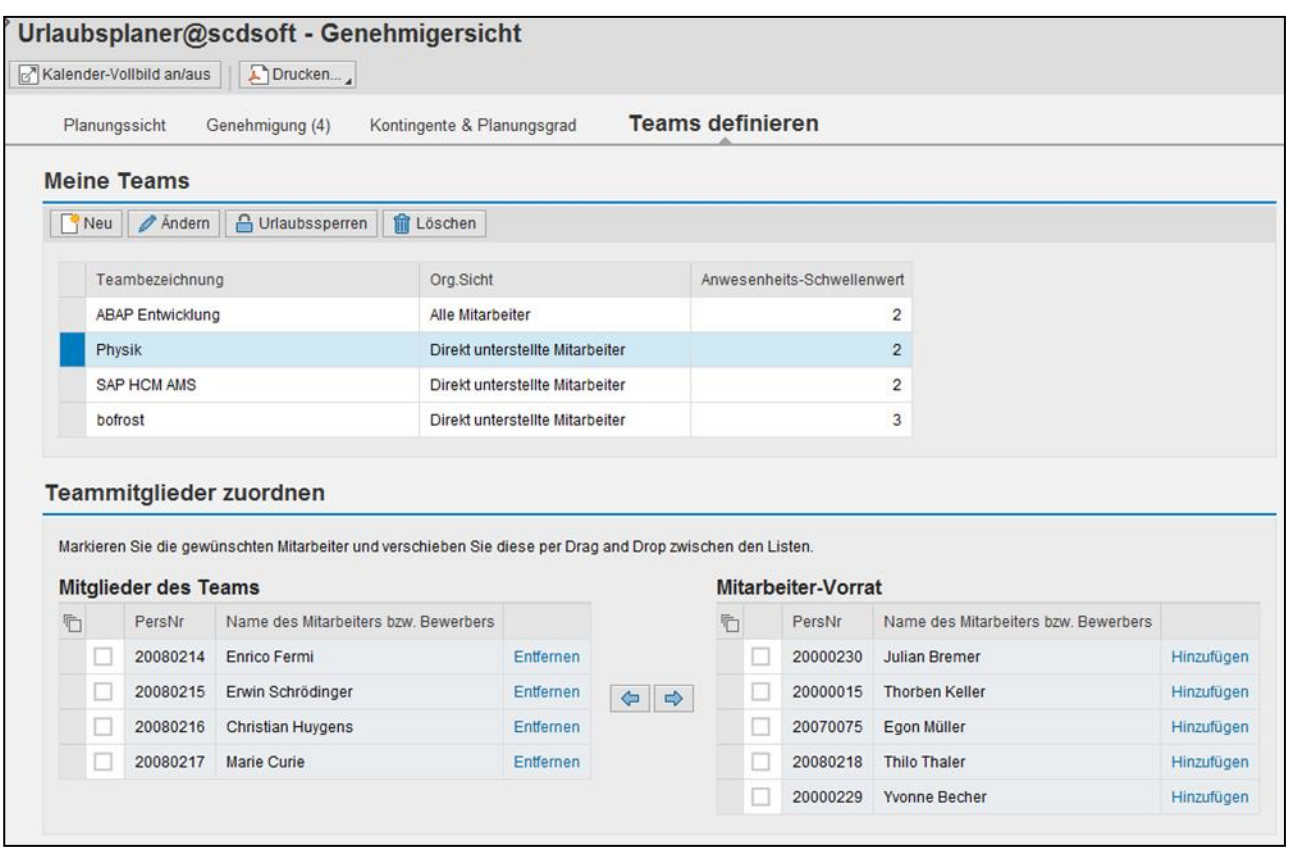

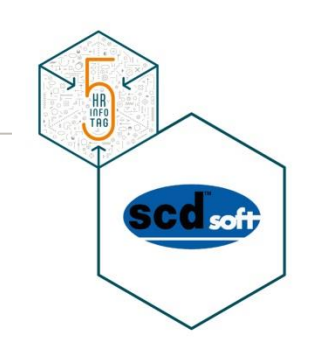

□ Einfaches Definieren der Teams per "Drag & Drop" oder per "Pfeil"

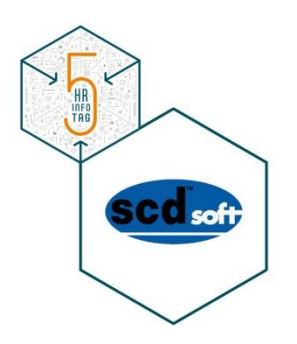

# **Durchführung - Mitarbeiter**

#### Durchführung – Mitarbeiter **Kalenderansicht**

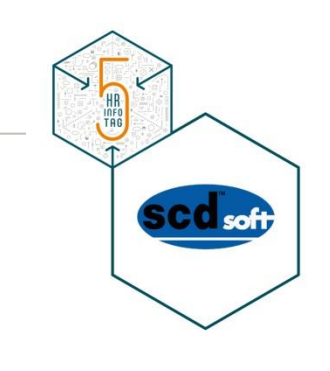

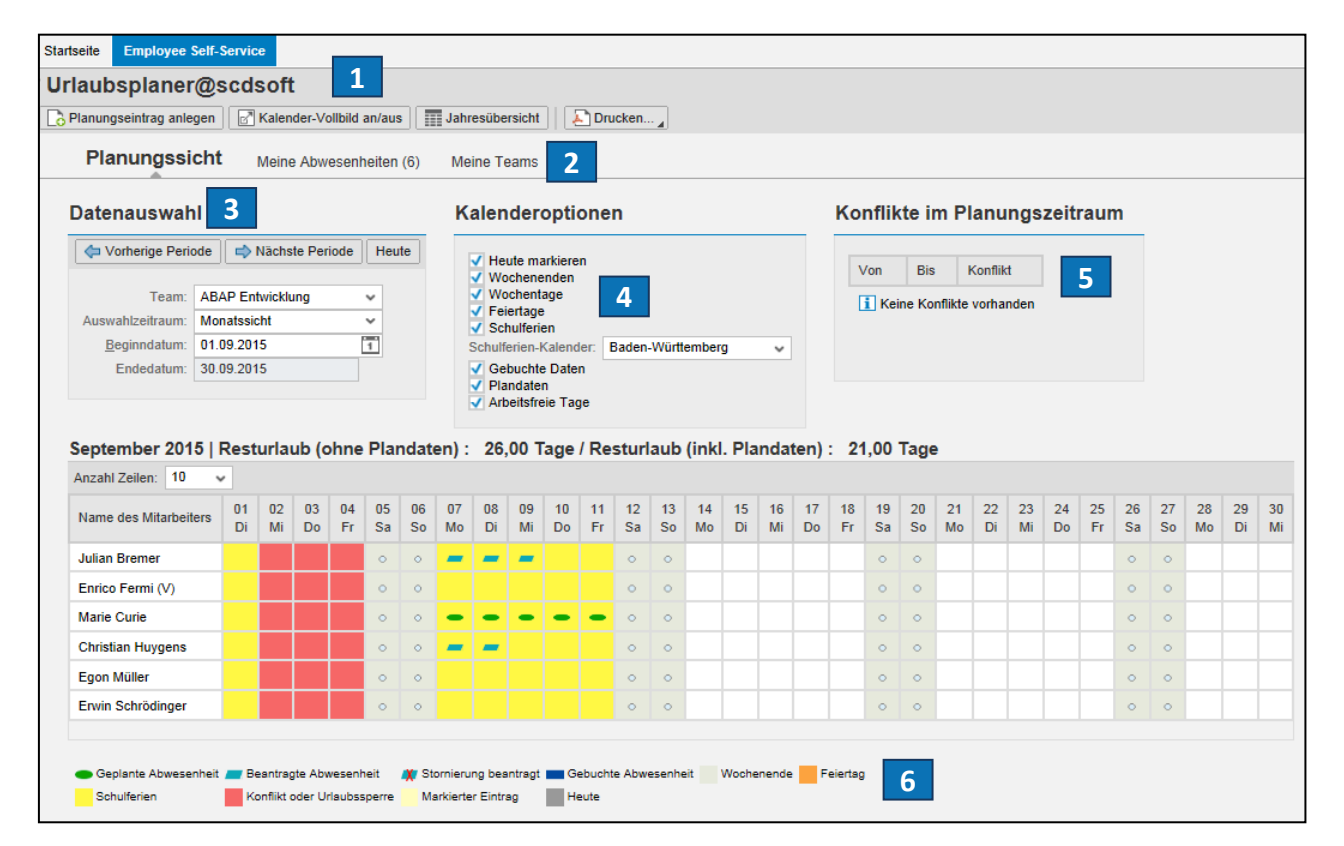

- 1. Menüpunkte
- 2. Arbeitsblattauswahl
- 3. Datenauswahl
- 4. Filtereinstellungen
- 5. Konfliktanzeige
- 6. Planungssicht mit

Legende

## Durchführung – Mitarbeiter **Anzeige Plandaten und Kontingente für Mitarbeiter**

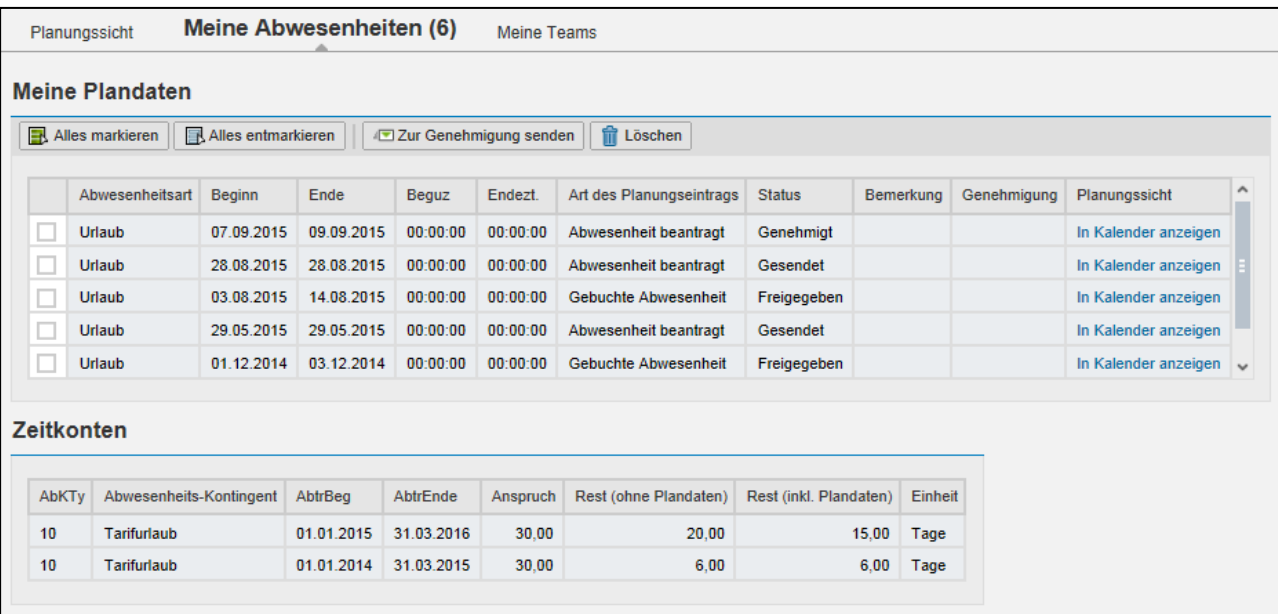

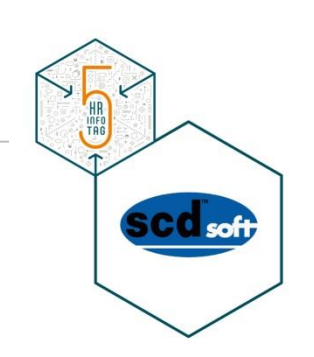

- Übersicht über Status der eingereichten Urlaube
- Anzeige des Urlaubskontingents (mit und ohne Plandaten)
- □ "Status meiner Plandaten"
- D "Meine Abwesenheiten"

### Durchführung – Mitarbeiter **Einrichtung eines Vertreters**

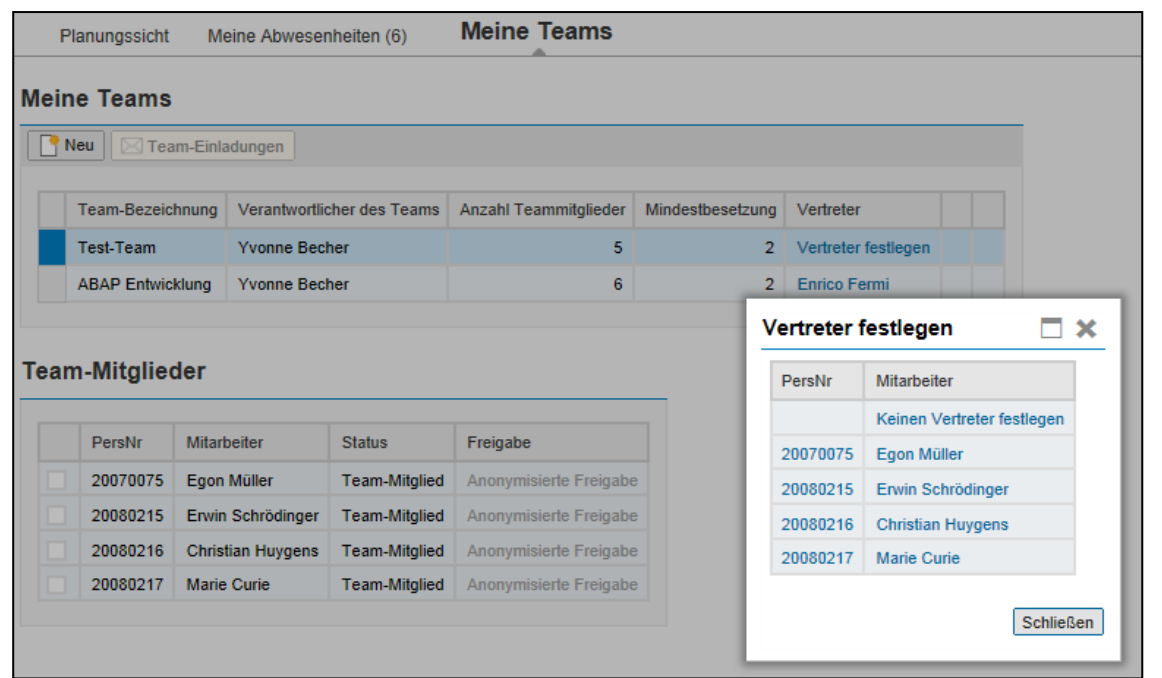

□ Zu jedem Team kann ein Vertreter festgelegt werden

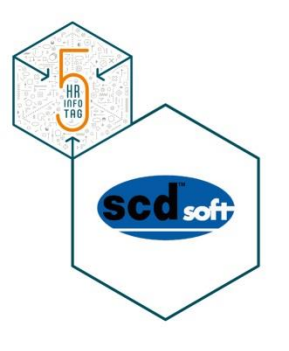

## Durchführung – Steuerung über Reports

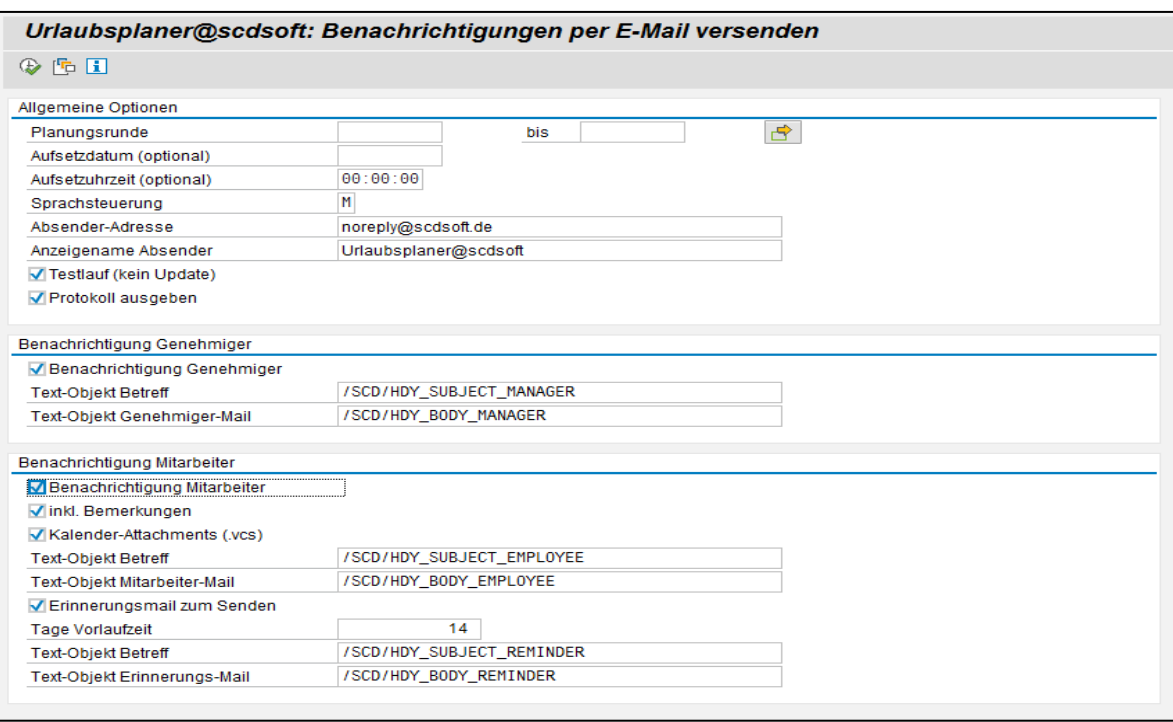

Email-Benachrichtigung an Vorgesetzten und Mitarbeiter

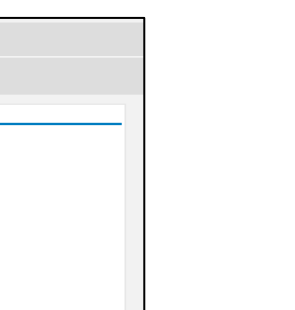

HR<br>INFO<br>TAG

## Durchführung – Steuerung über Reports

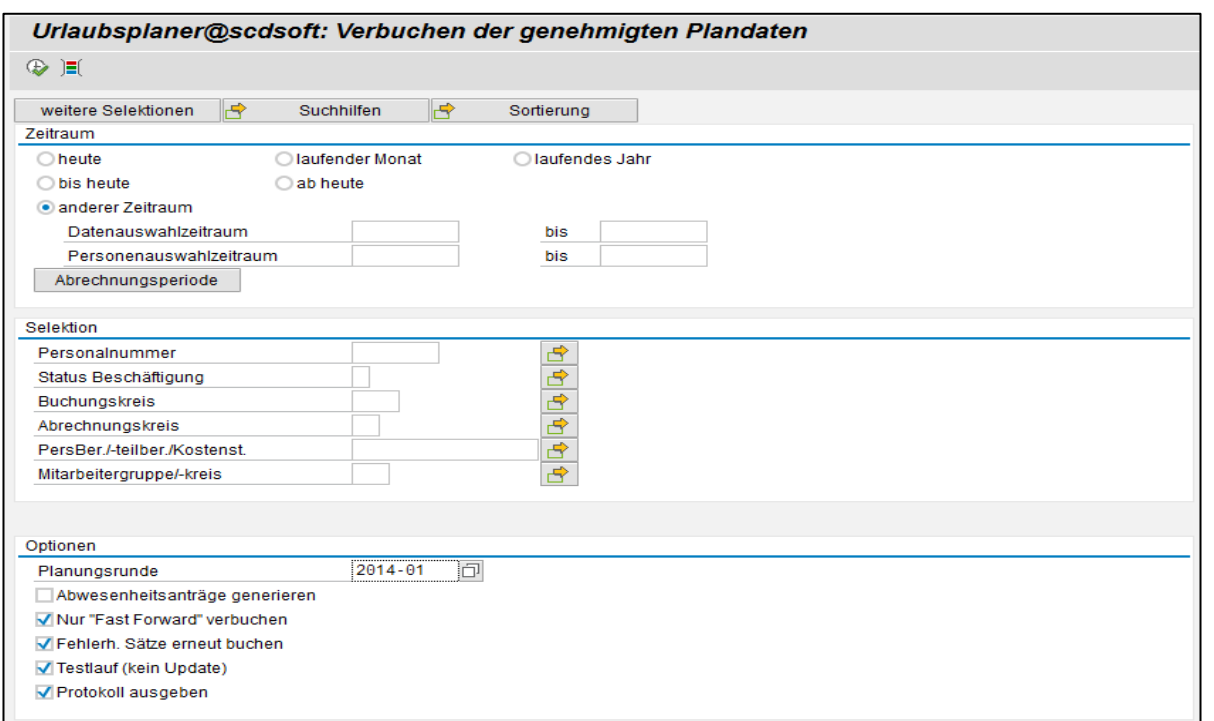

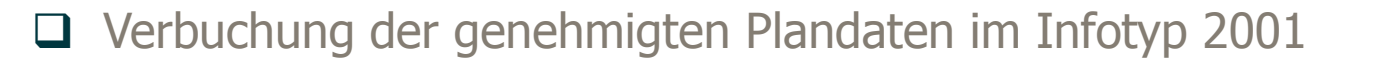

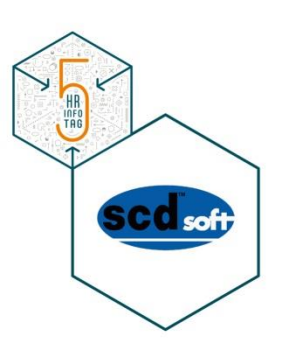

## Mobile Application (Manager)

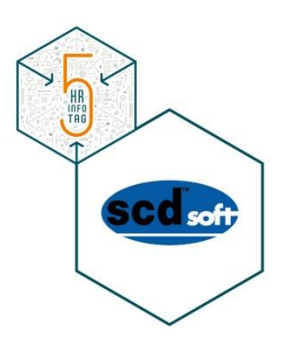

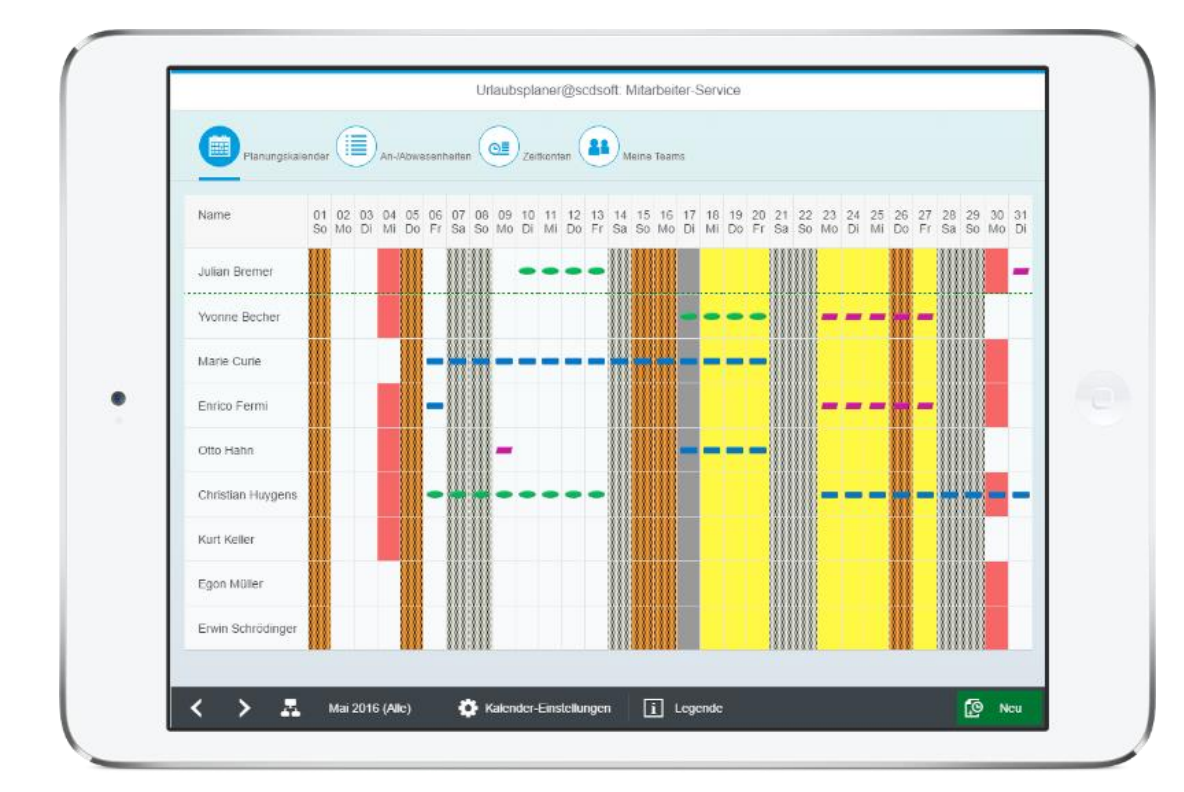

- Ansicht aller relevanten Informationen auf dem Mobile Device
- Genehmigen bzw. Ablehnen möglich

## Mobile Application (Manager)

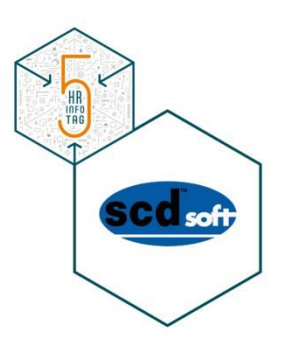

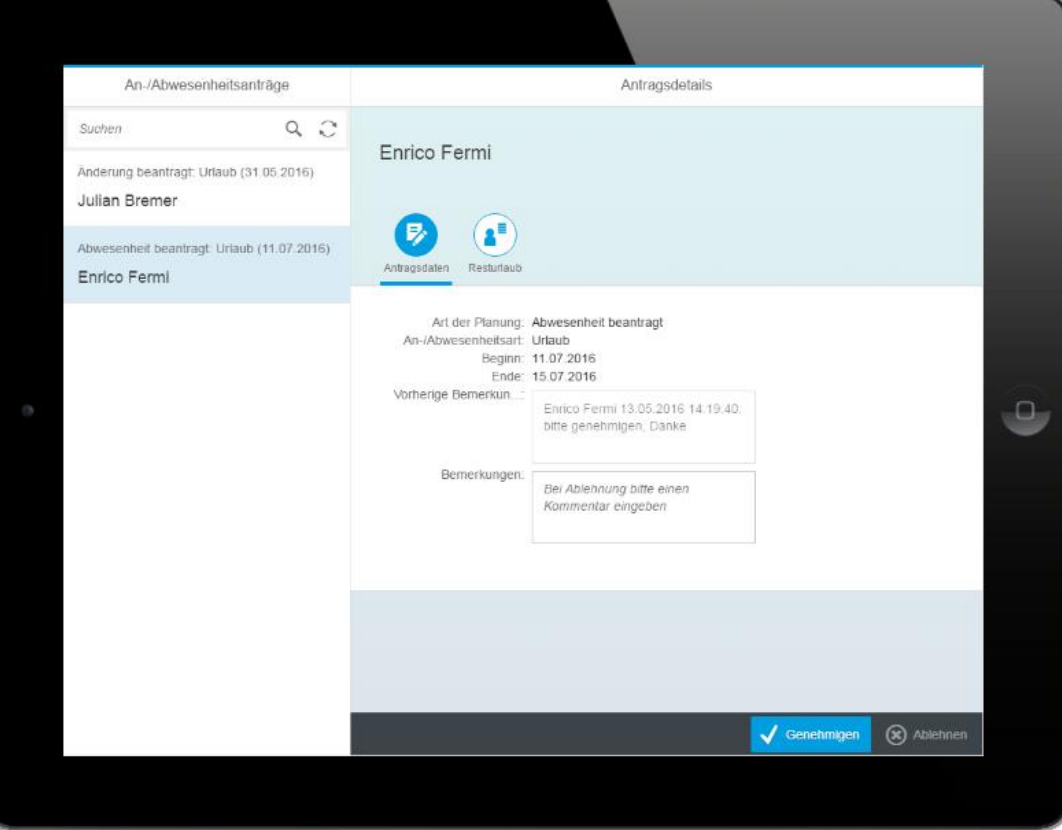

- Ansicht aller relevanten Informationen auf dem Mobile Device
- Genehmigen bzw. Ablehnen möglich

## Mobile Application (Manager)

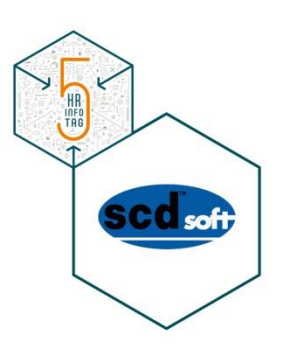

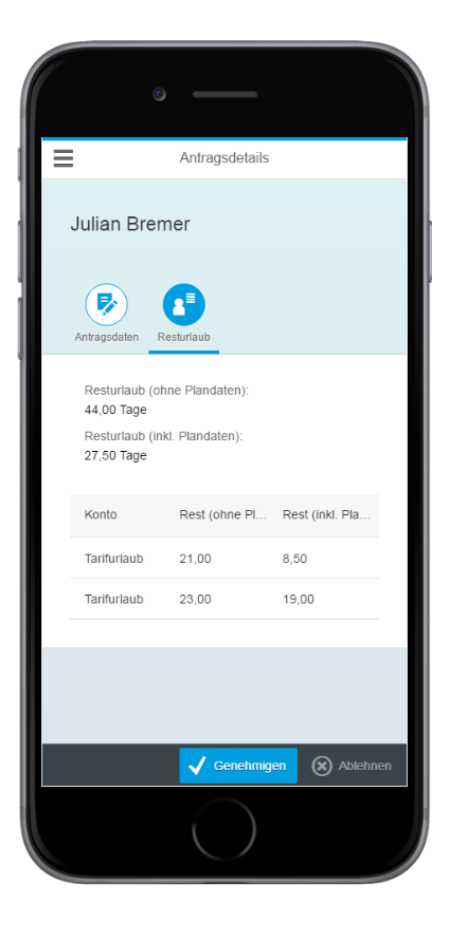

- Ansicht aller relevanten Informationen auf dem Mobile **Device**
- Genehmigen bzw. Ablehnen möglich

## Features & Vorteile

- **Flexible Teambildung** unter dem fachlichen Aspekt der Urlaubsplanung
- Kontrolle von Engpässen (**Mindestbesetzungen**) & weitere Konfliktprüfungen
- Einfache Pflege von **Vertretern** durch den Mitarbeiter
- **Urlaubsplanung im Team**
- **Interaktiver Kalender**
- Überprüfung der Urlaubsplanung / Anzeige des **Planungsgrades**
- Umfangreiche **Auswertungsmöglichkeiten**
- Verschiedene **Druckansichten**
- **Zeitbeauftragte** für Mitarbeiter ohne Portalzugang

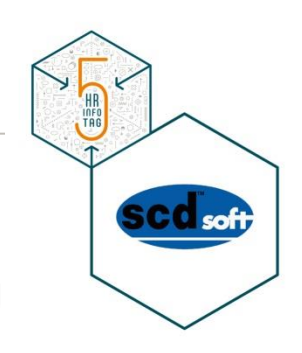

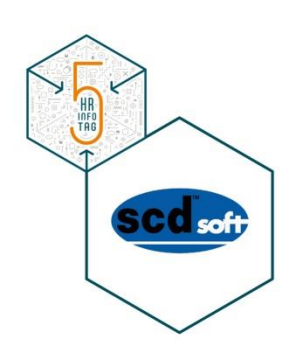

## **Integration in SAP**

Übertragung der genehmigten Planungsdaten in den Infotyp 2001

## **Integration in MS Outlook**

- Bestätigung/Ablehnung des Antrags per Mail an Antragsteller
- Emails mit genehmigten Anträgen enthalten zusätzlich noch eine vCalendar-Datei zur Eintragung in den MS Outlook Kalender

## Die Vorteile – Integration in POWL

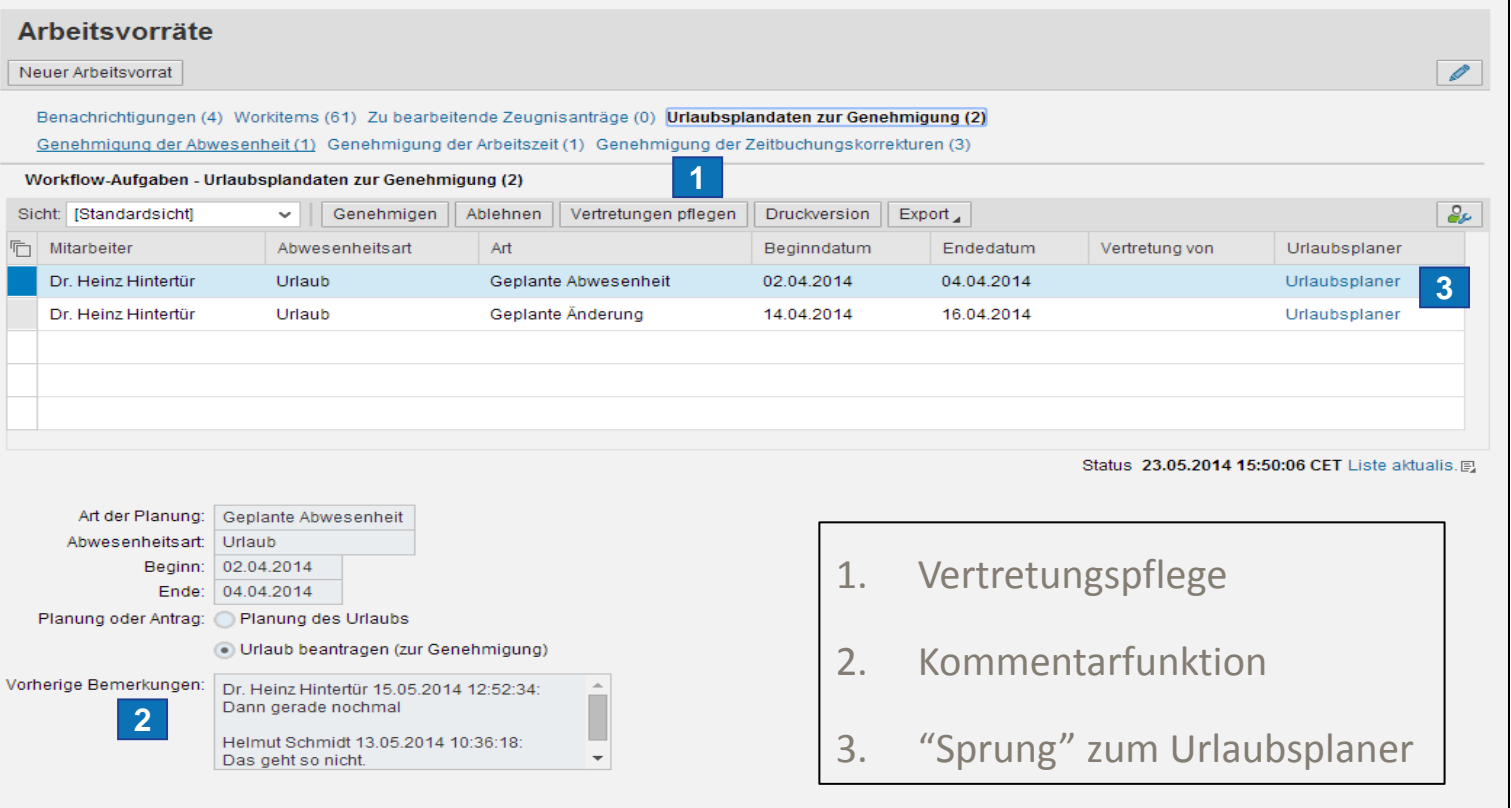

HE TAG  $\uparrow$ 

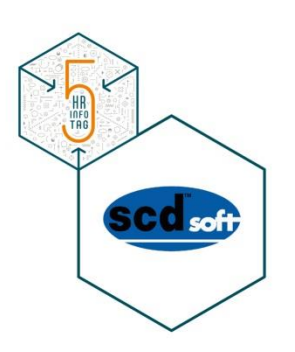

 **Weitere Informationen zu unserer Add-On-Lösung finden Sie auf unserer Homepage unter:**

**<http://www.scdsoft.com/de/urlaubsplaner/>**

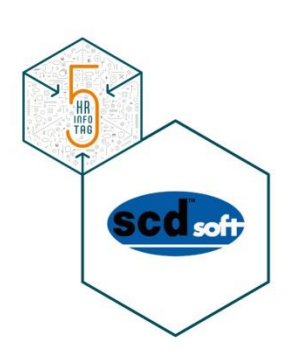

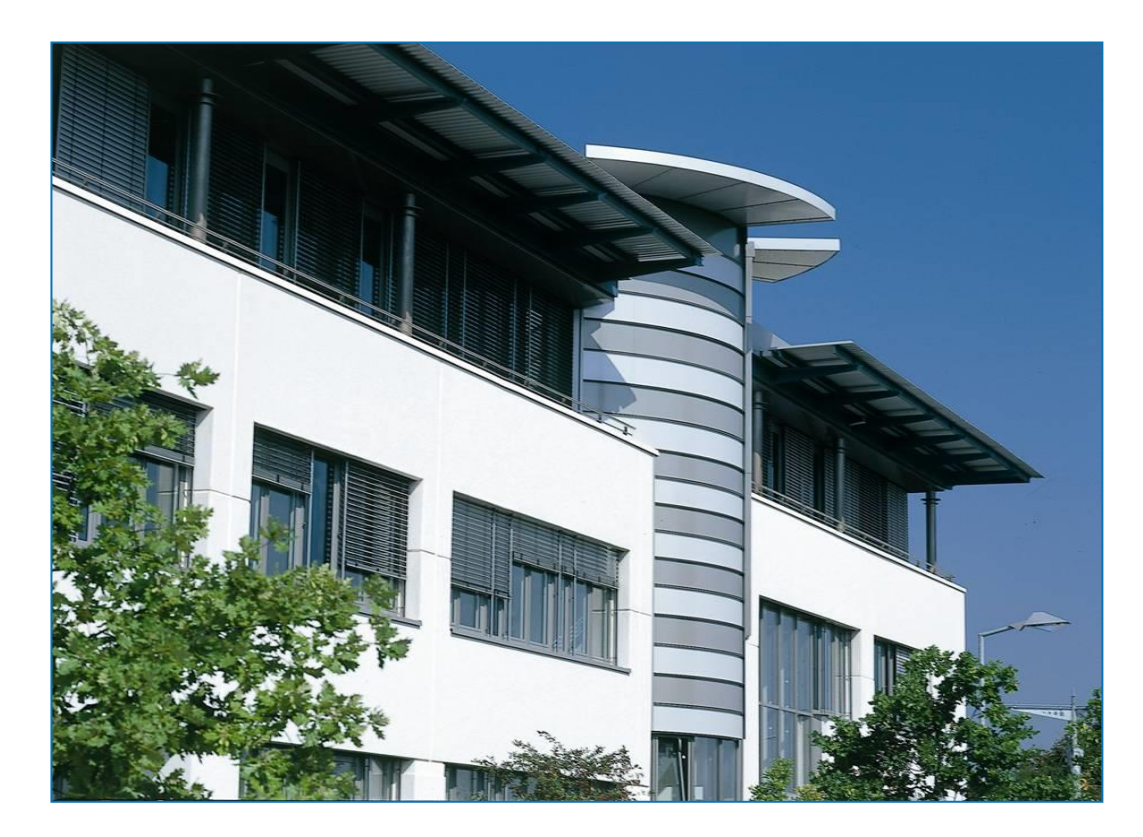

#### **scdsoft AG software consulting & development**

Albert-Nestler-Str. 10 D-76131 Karlsruhe

Tel: +49 (0) 721 / 160 800 - 0 Fax: +49 (0) 721 / 160 800 - 99 Mail: **[info@scdsoft.de](mailto:info@scdsoft.de)** Web: [www.scdsoft.de](http://www.scdsoft.de/)